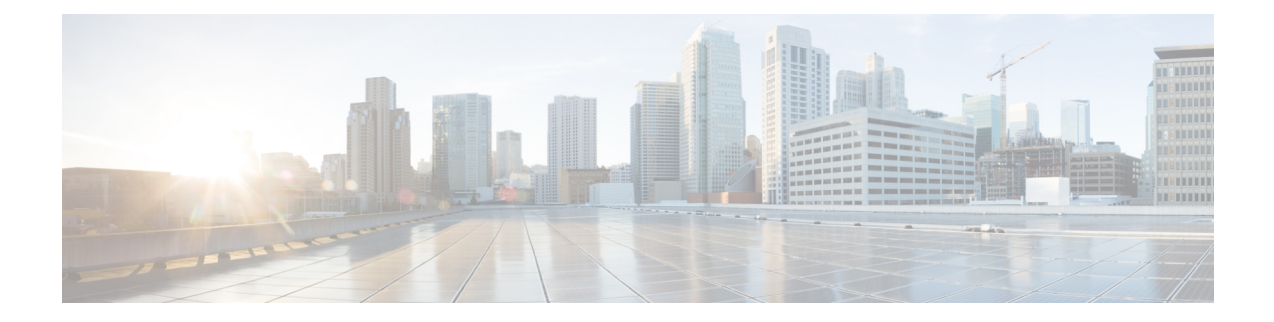

# ハイ アベイラビリティ コマンド

- [main-cpu](#page-0-0)  $(1 \sim -\mathcal{V})$
- mode sso  $(2 \leq \leq \leq \cdot \cdot)$
- policy [config-sync](#page-1-1) prc reload  $(2 \sim \rightarrow \sim)$
- [redundancy](#page-2-0)  $(3 \sim -\check{\vee})$
- reload  $(4 \sim -\gamma)$
- show [redundancy](#page-4-0)  $(5 \sim -\tilde{y})$
- show redundancy [config-sync](#page-8-0)  $(9 \sim \rightarrow \sim)$
- standby console enable  $(11 \land \rightarrow \lor)$

## <span id="page-0-0"></span>**main-cpu**

冗長メイン コンフィギュレーション サブモードを開始し、スタンバイスイッチをイネーブル にするには、冗長コンフィギュレーション モードで **main-cpu** コマンドを使用します。

#### **main-cpu**

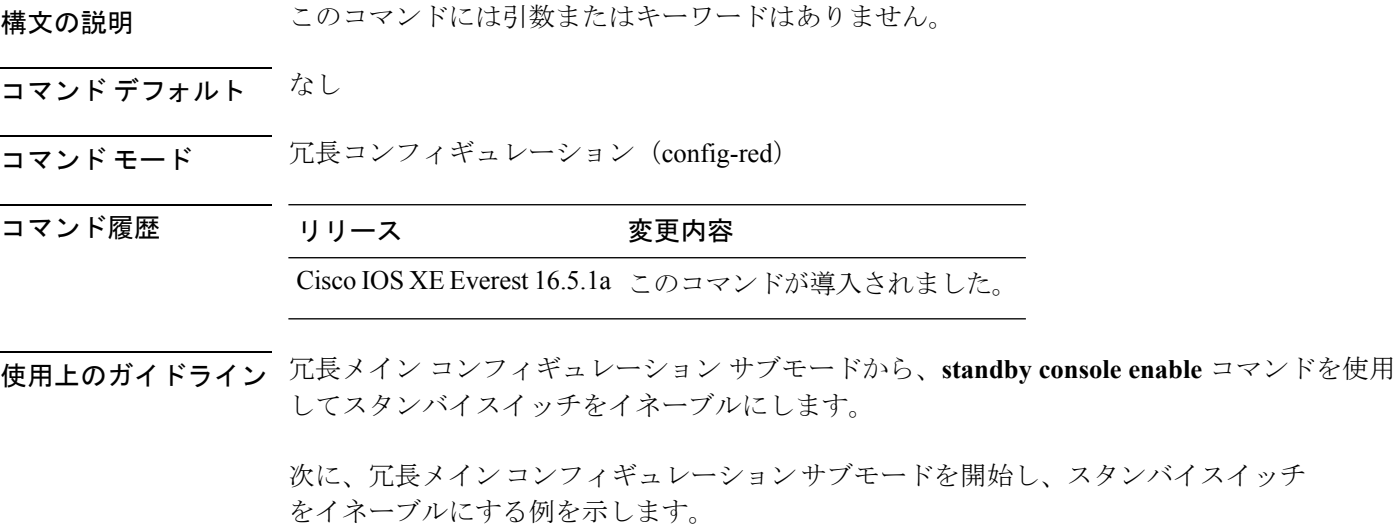

```
Device(config)# redundancy
Device(config-red)# main-cpu
Device(config-r-mc)# standby console enable
Device#
```
#### <span id="page-1-0"></span>**mode sso**

冗長モードをステートフルスイッチオーバー(SSO)に設定するには、冗長コンフィギュレー ション モードで **mode sso** コマンドを使用します。

#### **mode sso**

- 構文の説明 このコマンドには引数またはキーワードはありません。
- コマンド デフォルト なし
- コマンド モード アーティデュンフィギュレーション

#### コマンド履歴 リリース 変更内容 Cisco IOS XE Everest 16.5.1a このコマンドが導入されました。

使用上のガイドライン **mode sso** コマンドは、冗長コンフィギュレーション モードでのみ入力できます。

- システムを SSO モードに設定する場合は、次の注意事項に従ってください。
	- SSO モードをサポートするために、スタック内のスイッチでは同一の Cisco IOS イメージ を使用する必要があります。Cisco IOS リリース間の相違のために、冗長機能が動作しな い場合があります。
	- モジュールの活性挿抜 (OIR) を実行する場合、モジュールの状態が移行状態 (Ready 以 外の状態)である場合にだけ、ステートフルスイッチオーバーの間にスイッチはリセット し、ポート ステートは再起動します。
	- 転送情報ベース(FIB)テーブルはスイッチオーバー時に消去されます。ルーテッド トラ フィックは、ルート テーブルが再コンバージェンスするまで中断されます。

次の例では、冗長モードを SSO に設定する方法を示します。

```
Device(config)# redundancy
Device(config-red)# mode sso
Device(config-red)#
```
### <span id="page-1-1"></span>**policy config-sync prc reload**

Parser Return Code (PRC)の障害がコンフィギュレーションの同期中に発生した場合にスタン バイスイッチをリロードするには、冗長コンフィギュレーション モードで **policy config-sync**

reload コマンドを使用します。Parser Return Code (PRC) の障害が発生した場合にスタンバイ スイッチがリロードしないように指定するには、このコマンドの **no** 形式を使用します。

#### **policy config-sync** {**bulk** | **lbl**} **prc reload no policy config-sync** {**bulk** | **lbl**} **prc reload**

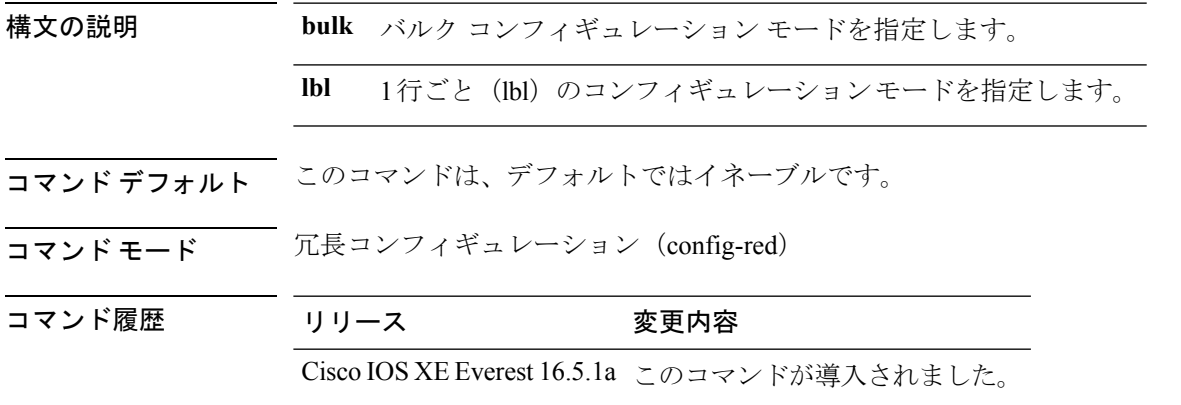

次に、Parser Return Code (PRC)の障害がコンフィギュレーションの同期化中に発生 した場合に、スタンバイスイッチがリロードされないように指定する例を示します。

Device(config-red)# **no policy config-sync bulk prc reload**

### <span id="page-2-0"></span>**redundancy**

冗長コンフィギュレーションモードを開始するには、グローバルコンフィギュレーションモー ドで **redundancy** コマンドを使用します。

#### **redundancy**

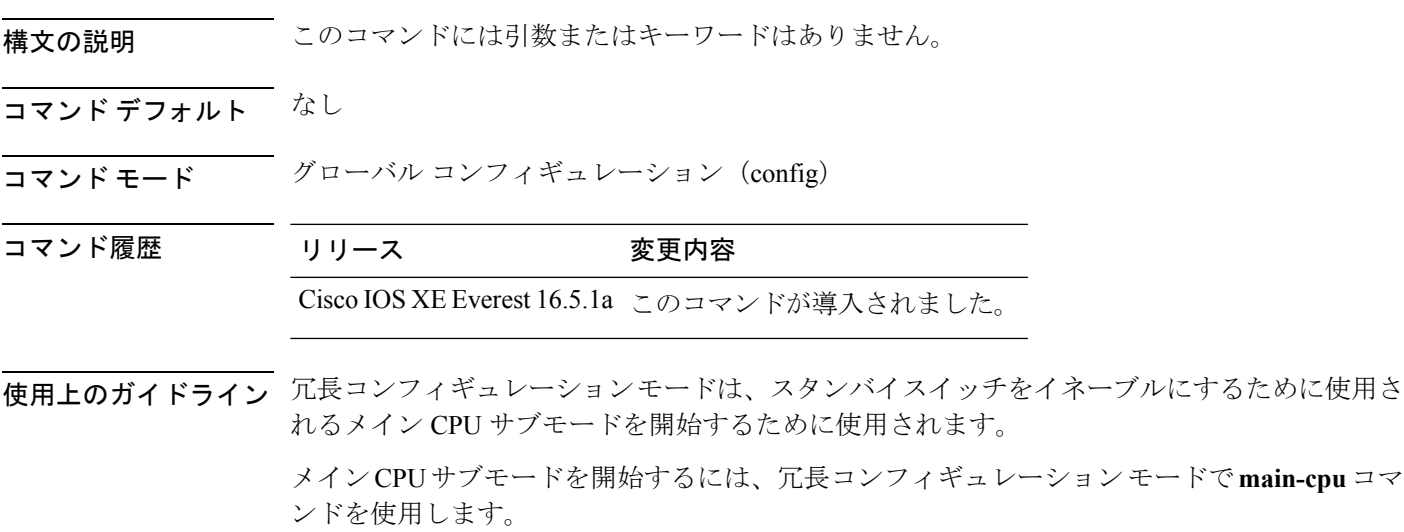

スタンバイスイッチを有効にするには、メイン CPU サブモードから **standby console enable** コ マンドを使用します。

冗長コンフィギュレーション モードを終了するには、**exit** コマンドを使用します。

次に、冗長コンフィギュレーション モードを開始する例を示します。

デバイス(config)# **redundancy** デバイス(config-red)#

次の例では、メイン CPU サブモードを開始する方法を示します。

```
デバイス(config)# redundancy
デバイス(config-red)# main-cpu
デバイス(config-r-mc)#
```
#### <span id="page-3-0"></span>関連コマンド

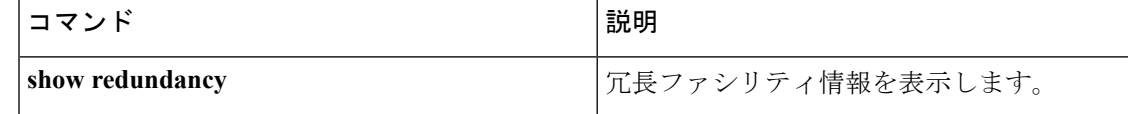

### **reload**

スタックメンバをリロードし、設定変更を適用するには、特権 EXEC モードで **reload** コマン ドを使用します。

**reload** [{**/noverify** | **/verify**}] [{*LINE* | **at** | **cancel** | **in** | **slot** *stack-member-number* | **standby-cpu**}]

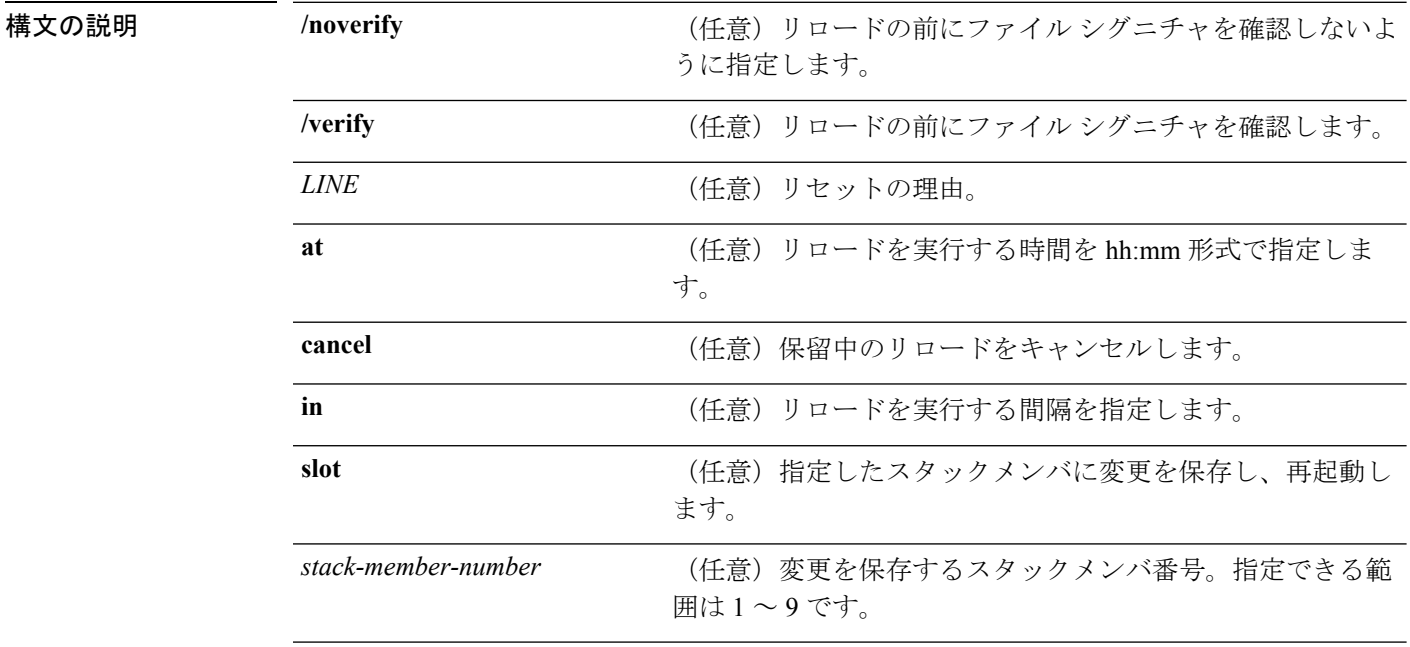

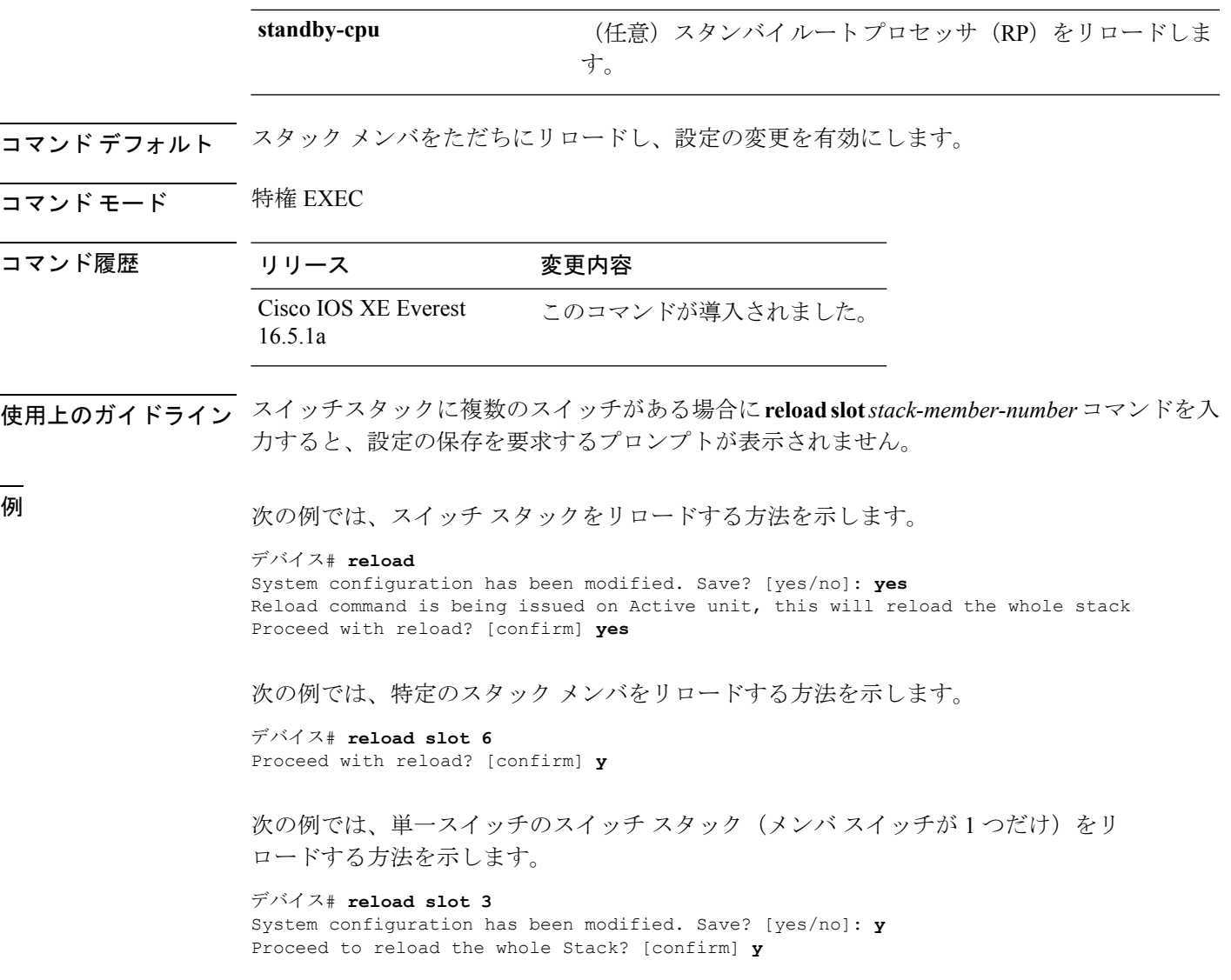

## <span id="page-4-0"></span>**show redundancy**

冗長ファシリティ情報を表示するには、特権 EXEC モードで **show redundancy** コマンドを使 用します。

**show redundancy** [{**clients**| **config-sync** | **counters**|**history** [{**reload**| **reverse**}] |**slaves**[*slave-name*] {**clients** | **counters**} | **states** | **switchover history** [**domain default**]}]

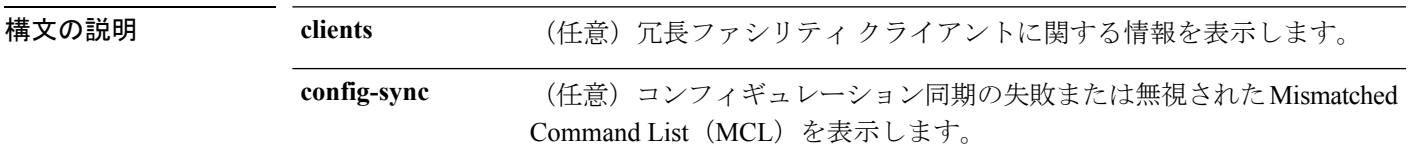

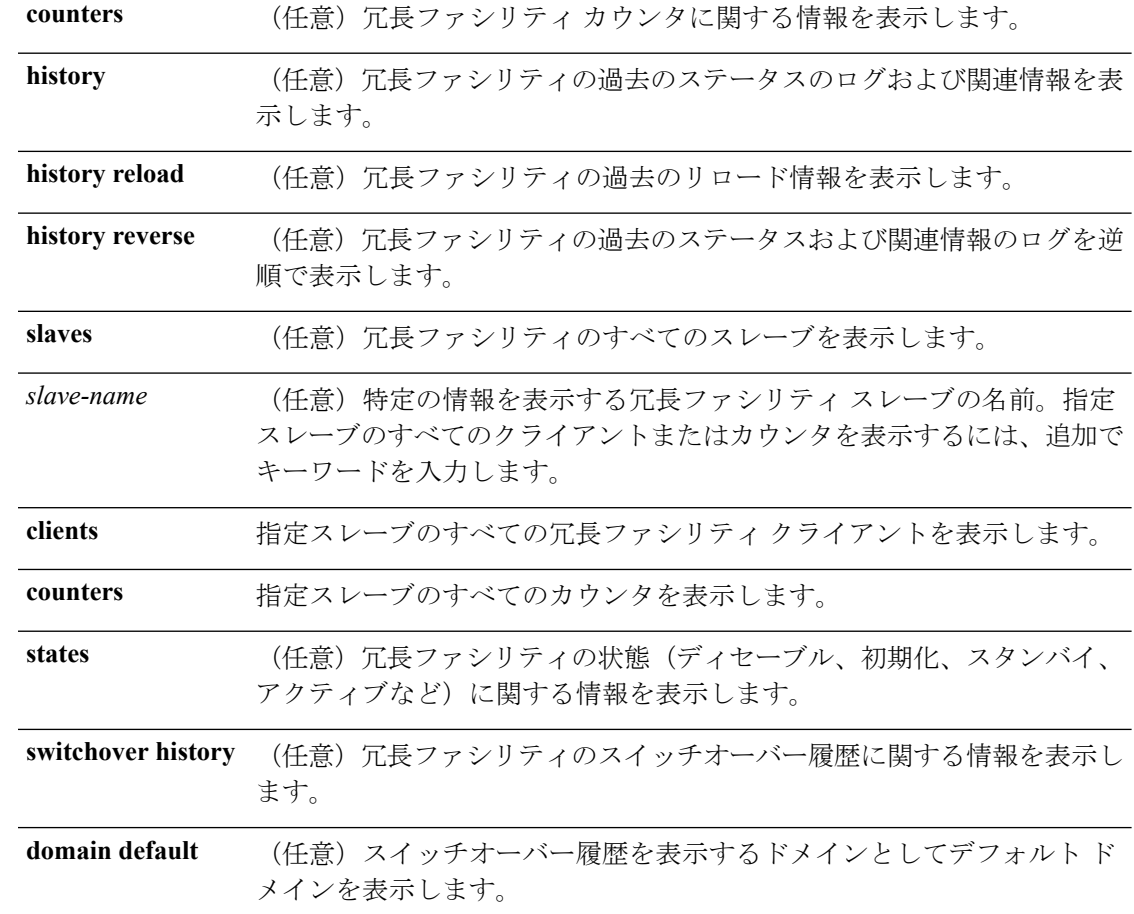

- コマンドデフォルト なし
- コマンド モード 特権 EXEC (#)

コマンド履歴 リリース 変更内容 Cisco IOS XE Everest 16.5.1a このコマンドが導入されました。

次の例では、冗長ファシリティに関する情報を表示する方法を示します。

```
Device# show redundancy
```

```
Redundant System Information :
        ------------------------------
       Available system uptime = 6 \text{ days}, 5 hours, 28 minutes
Switchovers system experienced = 0
              Standby failures = 0
        Last switchover reason = none
                 Hardware Mode = Duplex
    Configured Redundancy Mode = sso
    Operating Redundancy Mode = sso
              Maintenance Mode = Disabled
```

```
Communications = Up
Current Processor Information :
-------------------------------
              Active Location = slot 5
       Current Software state = ACTIVE
       Uptime in current state = 6 \text{ days}, 5 hours, 28 minutes
               Image Version = Cisco IOS Software, Catalyst L3 Switch Software
(CAT9K_IOSXE),Experimental Version 16.x.x [S2C-build-v16x_throttle-4064-/
nobackup/mcpre/BLD-BLD_V16x_THROTTLE_LATEST 102]
Copyright (c) 1986-201x by Cisco Systems, Inc.
Compiled Mon 07-Oct-xx 03:57 by mcpre
                          BOOT = bootflash:packages.conf;
        Configuration register = 0x102
Peer Processor Information :
 ----------------------------
             Standby Location = slot 6
       Current Software state = STANDBY HOT
       Uptime in current state = 6 days, 5 hours, 25 minutes
                Image Version = Cisco IOS Software, Catalyst L3 Switch Software
(CAT9K_IOSXE), Experimental Version 16.x.x [S2C-build-v16x_throttle-4064-/
nobackup/mcpre/BLD-BLD_V16x_THROTTLE_LATEST_20191007_000645 102]
Copyright (c) 1986-201x by Cisco Systems, Inc.
Compiled Mon 07-Oct-xx 03:57 by mcpre
                          BOOT = bootflash:packages.conf;
                   CONFIG FILE =Configuration register = 0x102
Device#
```
次の例では、冗長ファシリティクライアント情報を表示する方法を示します。

```
Device# show redundancy clients
```

```
Group ID = 1clientID = 29 clientSeq = 60 Redundancy Mode RF
     clientID = 139 clientSeq = 62 IfIndex<br>
clientID = 25 clientSeq = 71 CHKPT RE
                         clientSeq = 71 CHKPT RF
     clientID = 10001 clientSeq = 85 QEMU Platform RF
     clientID = 77 clientSeq = 87 Event Manager
     clientID = 1340 clientSeq = 104 RP Platform RF<br>clientID = 1501 clientSeq = 105 CWAN HA
     clientID = 1501 clientSeq = 105 CWAN HA<br>clientID = 78 clientSeq = 109 TSPTUN HA
                          cluster = 109clientID = 305 clientSeq = 110 Multicast ISSU Consolidation RF
     clientID = 304 clientSeq = 111 IP multicast RF Client
     clientID = 22 clientSeq = 112 Network RF Client
     clientID = 88 clientSeq = 113 HSRP<br>clientID = 114 clientSeq = 114 GLBP
                         \text{clientSeq} = 114 GLBP
     clientID = 225 clientSeq = 115 VRRP
     clientID = 4700 clientSeq = 118 COND DERUG RF clientID = 1341 clientSeq = 119 IOSXE DPIDXclientID = 1341 clientSeq = 119<br>clientID = 1505 clientSeq = 120clientID = 1505 clientSeq = 120 IOSXE SPA TSM
     clientID = 75 clientSeq = 130 Tableid HA
     clientID = 501 clientSeq = 137 LAN-Swich VTP VLAN
```
<output truncated>

出力には、次の情報が表示されます。

• clientID には、クライアントの ID 番号が表示されます。

• clientSeq には、クライアントの通知シーケンス番号が表示されます。

• 現在の冗長ファシリティの状態。

次の例では、冗長ファシリティカウンタ情報を表示する方法を示します。

```
Device# show redundancy counters
Redundancy Facility OMs
               comm link up = 0
             comm link down = 0
          invalid client tx = 0
          null tx by client = 0
               tx failures = 0
      tx msq length invalid = 0client not rxing msgs = 0rx peer msg routing errors = 0
          null peer msg rx = 0
        errored peer msg rx = 0
                buffers tx = 135884tx buffers unavailable = 0buffers rx = 135109buffer release errors = 0
 duplicate client registers = 0
 failed to register client = 0
       Invalid client syncs = 0
Device#
```
次の例では、冗長ファシリティ履歴情報を表示する方法を示します。

Device# **show redundancy history**

```
00:00:04 client added: Redundancy Mode RF(29) seq=60
00:00:04 client added: IfIndex(139) seq=62
00:00:04 client added: CHKPT RF(25) seq=71
00:00:04 client added: QEMU Platform RF(10001) seq=85
00:00:04 client added: Event Manager(77) seq=87
00:00:04 client added: RP Platform RF(1340) seq=104
00:00:04 client added: CWAN HA(1501) seq=105
00:00:04 client added: Network RF Client(22) seq=112
00:00:04 client added: IOSXE SPA TSM(1505) seq=120
00:00:04 client added: LAN-Switch VTP VLAN(501) seq=137
00:00:04 client added: XDR RRP RF Client(71) seq=139
00:00:04 client added: CEF RRP RF Client(24) seq=140
00:00:04 client added: MFIB RRP RF Client(306) seq=150
00:00:04 client added: RFS RF(520) seq=163
00:00:04 client added: klib(33014) seq=167
00:00:04 client added: Config Sync RF client(5) seq=168
00:00:04 client added: NGWC FEC Rf client(10007) seq=173
00:00:04 client added: LAN-Switch Port Manager(502) seq=190
00:00:04 client added: Access Tunnel(530) seq=192
00:00:04 client added: Mac address Table Manager(519) seq=193
00:00:04 client added: DHCPC(100) seq=238
00:00:04 client added: DHCPD(101) seq=239
00:00:04 client added: SNMP RF Client(34) seq=251
00:00:04 client added: CWAN APS HA RF Client(1502) seq=252
00:00:04 client added: History RF Client(35) seq=261
```
<output truncated>

次の例では、冗長ファシリティスレーブに関する情報を表示する方法を示します。

```
Device# show redundancy slaves
```
Group  $ID = 1$ Slave/Process ID = 6107 Slave Name = [installer] Slave/Process ID = 6109 Slave Name = [eicored] Slave/Process ID = 6128 Slave Name = [snmp\_subagent] Slave/Process ID = 8897 Slave Name = [wcm] Slave/Process ID = 8898 Slave Name = [table\_mgr] Slave/Process ID = 8901 Slave Name = [iosd]

```
Device#
```
次の例では、冗長ファシリティの状態に関する情報を表示する方法を示します。

Device# **show redundancy states**

```
my state = 13 -ACTIVE
    peer state = 8 -STANDBY HOT
          Mode = Duplex
          Unit = Primary
       Unit ID = 5Redundancy Mode (Operational) = sso
Redundancy Mode (Configured) = sso
Redundancy State = sso
    Maintenance Mode = Disabled
   Manual Swact = enabled
Communications = Up
  client count = 115
 client notification TMR = 30000 milliseconds
         RF debug mask = 0x0
```
Device#

### <span id="page-8-0"></span>**show redundancy config-sync**

コンフィギュレーション同期障害情報または無視された Mismatched Command List (MCL) (存 在する場合)を表示するには、EXEC モードで **show redundancy config-sync** コマンドを使用し ます。

**show redundancy config-sync** {**failures** {**bem** | **mcl** | **prc**} | **ignored failures mcl**}

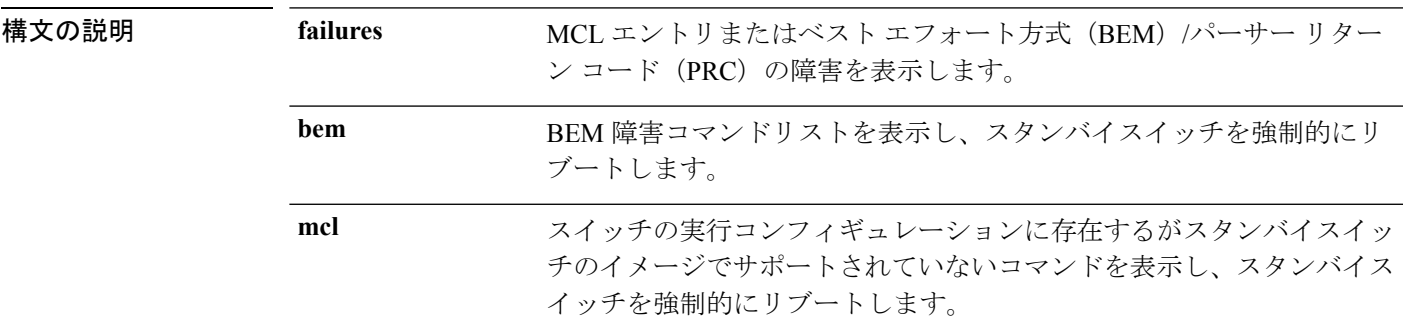

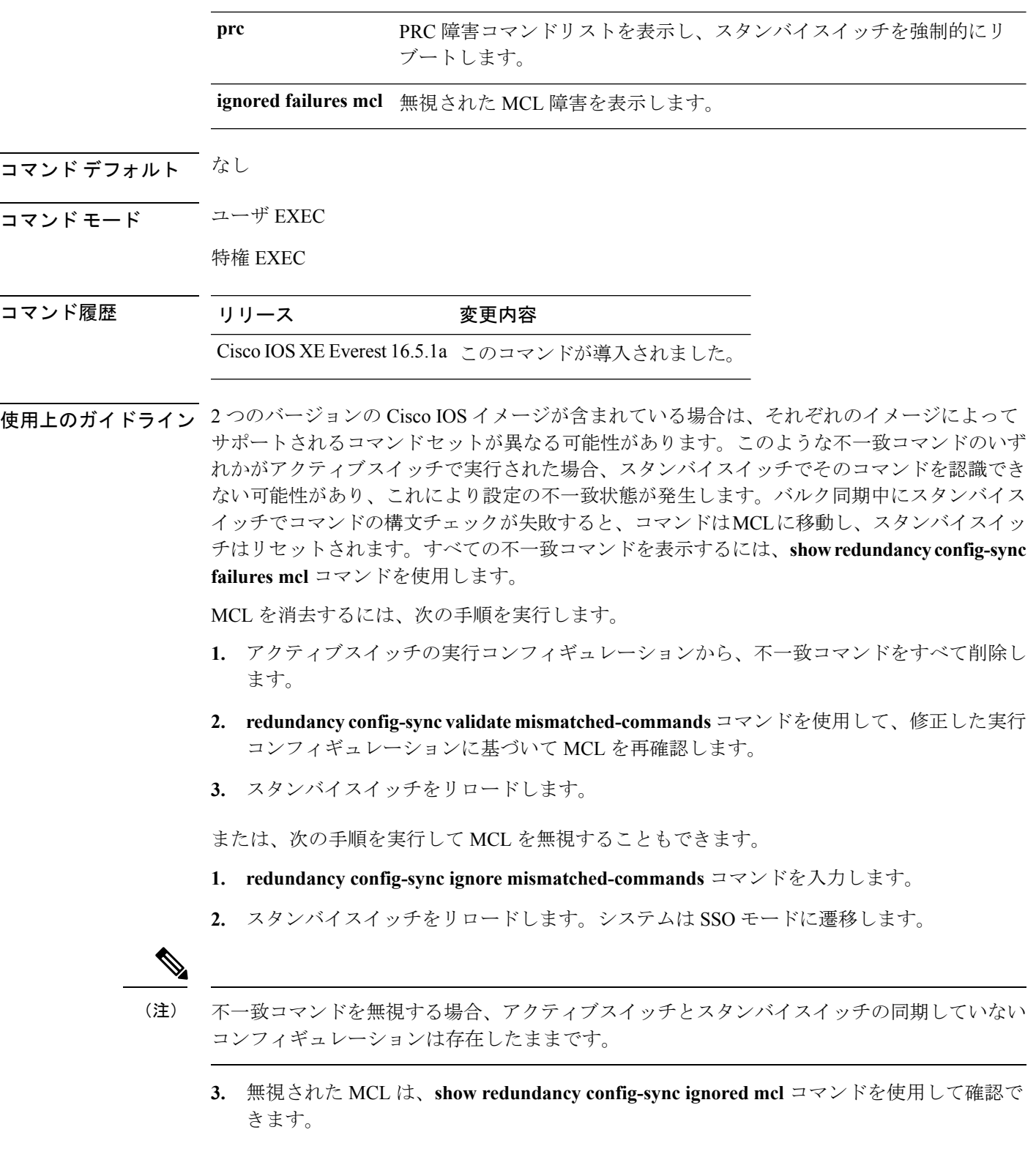

各コマンドでは、そのコマンドを実装するアクション機能において戻りコードが設定されま す。この戻りコードは、コマンドが正常に実行されたかどうかを示します。アクティブスイッ チは、コマンドの実行後に PRC を維持します。スタンバイスイッチはコマンドを実行し、ア クティブスイッチに PRC を返します。これら 2 つの PRC が一致しないと、PRC 障害が発生し ます。バルク同期または1行ごとの(LBL)同期中にスタンバイスイッチで PRC エラーが生 じた場合、スタンバイスイッチはリセットされます。すべてのPRC障害を表示するには、**show redundancy config-sync failures prc** コマンドを使用します。

ベスト エフォート方式(BEM)エラーを表示するには、**show redundancy config-sync failures bem** コマンドを使用します。

次に、BEM 障害を表示する例を示します。

Device> **show redundancy config-sync failures bem** BEM Failed Command List -----------------------

The list is Empty

次に、MCL 障害を表示する例を示します。

Device> **show redundancy config-sync failures mcl** Mismatched Command List -----------------------

The list is Empty

次に、PRC 障害を表示する例を示します。

Device# **show redundancy config-sync failures prc** PRC Failed Command List -----------------------

The list is Empty

### <span id="page-10-0"></span>**standby console enable**

スタンバイ スイッチ コンソールへのアクセスをイネーブルにするには、冗長メイン コンフィ ギュレーション サブモードで **standby console enable** コマンドを使用します。スタンバイ ス イッチ コンソールへのアクセスをディセーブルにするには、このコマンドの **no** 形式を使用し ます。

**standby console enable no standby console enable**

構文の説明 このコマンドには引数またはキーワードはありません。

コマンド デフォルト スタンバイ スイッチ コンソールへのアクセスはディセーブルです。

コマンド モード アーディイン コンフィギュレーション サブモード

コマンド履歴 リリース 変更内容

Cisco IOS XE Everest 16.5.1a このコマンドが導入されました。

使用上のガイドライン このコマンドは、スタンバイコンソールに関する特定のデータを収集し、確認するために使用 されます。コマンドは、主にシスコのテクニカル サポート担当がスイッチのトラブルシュー ティングを行うのに役立ちます。

> 次に、冗長メインコンフィギュレーションサブモードを開始し、スタンバイコンソー ル スイッチへのアクセスをイネーブルにする例を示します。

デバイス(config)# **redundancy** デバイス(config-red)# **main-cpu** デバイス(config-r-mc)# **standby console enable** デバイス(config-r-mc)#